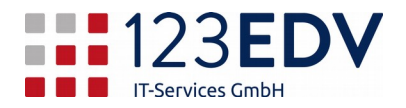

## **Anleitung Microsoft Teams**

login lokal in die Software teams oder auf [https://teams.microsoft.com](https://teams.microsoft.com/)

Die Zugangsdaten erhalten Sie separat von der Firma 123edv bzw. Ihrem Vorgesetzten.

Um die Software Teams schnell verwenden zu können, helfen folgende Links

Schulungsübersicht: [https://docs.microsoft.com/de-de/microsoftteams/enduser](https://docs.microsoft.com/de-de/microsoftteams/enduser-training)[training](https://docs.microsoft.com/de-de/microsoftteams/enduser-training)

Empfohlene Endbenutzer-Schulungen – jeweils mit dem direkten Link

- - [Willkommen bei Teams!](https://support.office.com/de-de/article/video-willkommen-bei-microsoft-teams-b98d533f-118e-4bae-bf44-3df2470c2b12?wt.mc_id=otc_microsoft_teams&ui=de-DE&rs=de-DE&ad=DE)
- [Teams und Kanäle, Video: Übersicht über Teams und Kanäle](https://support.office.com/de-de/article/video-%C3%BCbersicht-%C3%BCber-teams-und-kan%C3%A4le-c3d63c10-77d5-4204-a566-53ddcf723b46)
- - [Team erstellen](https://support.office.com/de-de/article/video-vorbereiten-ihres-teams-702a2977-e662-4038-bef5-bdf8ee47b17b?ui=de-DE&rs=de-DE&ad=DE)
- - [Organisieren Ihrer Teamliste](https://support.office.com/de-de/article/organisieren-ihrer-teamliste-741bf760-39fc-4807-ad8b-92558273f542?ui=de-DE&rs=de-DE&ad=DE)

## Besprechungen in Teams

<https://docs.microsoft.com/de-de/microsoftteams/tutorial-meetings-in-teams> [Erstellen von Sofortbesprechungen](https://support.office.com/de-de/article/video-erstellen-von-sofortbesprechungen-mit-%E2%80%9Ejetzt-besprechen-26e06837-853d-4df1-a729-06bf700d4ecf?ui=de-DE&rs=de-DE&ad=DE)

2020-03-26, jdo